## **Краткая памятка организатора муниципального этапа ВcОШ по технологии профиль «информационная безопасность»**

2023/2024 уч.год

Практический тур муниципального этапа ВСОШ по технологии по профилю «Информационная безопасность» будет проводиться 9 декабря в 10:00.

## **Организационная подготовка**

Для проведения заранее необходимо:

- Ознакомится с [Инструкцией для ответственного в МПО](https://всош.цпм.рф/upload/files/files-2023-24/mun/MPO-admin-instruction.pdf) и с [Инструкцией по действию в](https://всош.цпм.рф/upload/files/files-2023-24/mun/MPO-irregular-instruction-ts.pdf)  [нестандартных ситуациях;](https://всош.цпм.рф/upload/files/files-2023-24/mun/MPO-irregular-instruction-ts.pdf)
- Скачать в ЕКИС
	- o список распределенных в МПО участников, в соответствии со списками определить необходимое количество компьютеров и аудитории для проведения олимпиады;
	- o и распечатать печатные протоколы проведения (будут доступны на странице Вашей ОО в ЕКИС не позднее чем за день до проведения олимпиады).
- Скачать и подготовить к печати по необходимости бланки актов отстранения и «вне конкурса». Их можно найти по ссылке: [https://всош.цпм.рф/2023/okrug/org.](https://всош.цпм.рф/2023/okrug/org)
- Подготовить листы регистрации (в списках распределенных участников необходимо добавить 2 столбца: номер аудитории и подпись участника) и распечатать (пример в Приложении 2);
- Распечатать для каждой аудитории Памятку дежурного в аудитории (Приложение 1);
- Подготовить для каждой аудитории:
	- o Бумагу для черновиков
	- o Запасные ручки
	- o Калькулятор (один запасной на аудиторию).

## **Подготовка оборудования**

Для проведения заранее необходимо:

- подготовить отдельный компьютер для каждого участника, подключенный к сети Интернет, с установленным на него браузером и доступом к сайту проведения олимпиады https://online.olimpiada.ru/ (!!!доступ к остальным ресурсам должен быть ограничен!!!);
- установить на каждый компьютер программу WireShark (скачать по ссылке: [https://www.wireshark.org/download.html.](https://www.wireshark.org/download.html)) После установки необходимо проверить корректность работы программы, скачав и открыв 2-3 файла образцов записи трафика отсюда: [https://wiki.wireshark.org/SampleCaptures;](https://wiki.wireshark.org/SampleCaptures)
- ограничить доступ участников к локальной сети ОО на каждом компьютере;
- ограничить возможность доступа участника к правам Администратора на каждом компьютере;
- на рабочем столе каждого компьютера создать 3 папки: «7-8 класс», «9 класс», «10-11 класс», остальные папки скрыть;
- обеспечить на каждом компьютере возможность пользоваться
	- o стандартным текстовым редактором операционной системы,
	- o стандартным графическим редактором операционной системы,
	- o стандартным калькулятором операционной системы;
- дополнительно подготовить резервные ПК для нестандартных ситуаций и сообщить дежурным порядок их использования;
- подготовить в каждой аудитории оборудование для видеофиксации практического тура (видеозапись хранится в МПО и предоставляется по требованию).

#### **В день проведения олимпиады**

### **Расписание:**

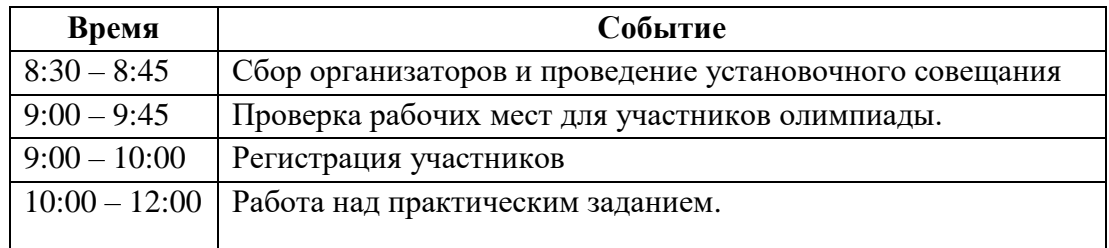

Задание практического тура МЭ по «Информационной безопасности» состоит из двух частей:

- контест в тестирующей системе (доступен с 10:00 на странице: online.olimpiada.ru по личному коду участника, полученному в аудитории). Участники получают задания и вносят ответы в этой системе.
- файл записи сетевой активности (сетевых пакетов) формата .pcap. (Используется для решения заданий, для каждой группы классов - свой файл). Файлы необходимо скачать в день проведения олимпиады в системе Статград и разместить в 3 отдельные папки на рабочем столе компьютера каждого участника до 9:00 (название папок: 7-8 класс, 9 класс, 10-11 класс, других папок на рабочем столе быть не должно.).

8:30 – 8:45 **Сбор организаторов:** прийти, зарегистрироваться и получить бейджи, посетить установочное совещание, на котором главный организатор от МПО:

- 1) Распределяет всех по функционалу:
	- организаторы (наблюдатели в аудиториях, регистрация, дежурные в коридорах)
	- техническая служба (подготовка аудиторий и рабочих мест, обеспечение видеозаписи практического тура)
- 2) Выдает инструкции о ключевых местах на мероприятии (аудитории проведения, кулер с водой, штаб, туалет и т.д.);
- 3) Проверяет наличие необходимого оборудования, ПО, протоколов проведения, канцелярии.

## 9:00 – 10:00 **Регистрация**

Отметить участника в листе регистрации.

**Если участника нет в списках регистрации**, См. инструкцию по нестандартным ситуациям;

- Участник подписывается в листе регистрации;
- Уточнить у участника что он знает свой индивидуальный логин ВсОШ (понадобится в аудитории проведения);
- Проводить участников в кабинет, где проводится практический тур.

После начала олимпиады на регистрации остается 1 дежурный, на случай, опаздывающих участников. Опаздывающие участники допускаются на олимпиаду в течении 15 минут от начала.

## 10:00 - 12:00 **Практический тур.**

В каждой аудитории находится как минимум **один дежурный по аудитории**.

Рядом с аудиторией должен находиться дежурный для сопровождения участников при выходе из аудитории.

## **Дежурный по аудитории:**

- Когда аудитория заполнится, но не позже времени начала олимпиады, сообщает участникам общие правила проведения олимпиадного тура;
- Затем сообщает участникам о порядке работы в тестирующей системе;
- Затем раздает участникам коды доступа в тестирующую систему в соответствии с классом участия;
- Затем указывает каждому участнику из какой папки он должен выбрать файл записи сетевой активности в соответствии с классом участия.

### **Инструктаж при проведении олимпиады в тестирующей системе**

1. Когда аудитория заполнится, но не позже времени начала олимпиады, мягко и доброжелательносообщите участникам общие правила проведения олимпиадного тура:

- здесь проходит практический тур муниципального этапа всероссийской олимпиады школьников по технологии, профиль «Информационная безопасность»;
- на выполнение заданий отведено 120 минут (см. предметные требования);
- задания доступны в тестирующей системе; ответы вносятся в тестирующую систему;
- для решения заданий используйте
	- o файл записи сетевой активности (сетевых пакетов) формата .pcap, который находится на рабочем столе вашего компьютера в папке соответствующего классу участия,
	- o стандартный текстовый редактор операционной системы,
	- o стандартный графический редактор операционной системы,
	- o стандартный калькулятор операционной системы или калькулятор в аудитории;
	- o черновики; черновики не сдаются и не проверяются; подняв руку, всегда можно попросить дополнительный черновик и/или запасную ручку;
- коллективное решение задач не допускается; общаться и чем-либо обмениваться запрещается;
- пользоваться мобильными телефонами запрещается;
- вопросы по содержанию заданий не комментируются;
- писать олимпиаду классом ниже класса обучения запрещено. В случае написания Вами работы на класс ниже класса Вашего обучения – работа может быть аннулирована;
- выход из аудитории совершается по одному (для этого необходимо поднять руку); выход из аудитории в течение часа после начала олимпиады запрещен; за полчаса до окончания олимпиады выход из аудитории возможен только после сдачи работы в тестирующей системе.
- 2. Затем кратко сообщите участникам о порядке работы в тестирующей системе:
	- через несколько минут Вам будут выданы индивидуальные коды для доступа в тестирующую систему;
	- пожалуйста, сохраняйте этот код. Позже по данному коду Вы сможете получить доступ к выполненной Вами олимпиадной работе;
	- этот код необходимо ввести на открытой на Ваших ПК странице тестирующей системы[\(https://online.olimpiada.ru/\)](https://online.olimpiada.ru/). Затем на всплывающих страничках необходимо ввести свои данные (ФИО, класс, школу и логин участника), проверить и сохранить введенные данные. После ввода кода и данных убедитесь, что на экране отобразился правильный класс написания олимпиады, а для предмета технология также правильный профиль, и в случае отображения некорректных данных – незамедлительно обратитесь за корректным кодом. Если все данные верны, Вы можете подтвердить начало тура, нажав кнопку «Начать»;
	- с этого момента начинается отсчет времени; оставшееся время на выполнение заданий – в левом нижнем углу экрана;
	- остановить время олимпиады нельзя: отсчет времени продолжится даже при выходе из системы или разрыве соединения с сетью Интернет;
	- после введения ответа на задание не забывайте нажать кнопку «Сохранить ответ»,

иначе Ваши ответыне сохранятся в системе и не попадут на проверку;

- после ответов на все задания надо сдать работу в тестирующей системе нажать кнопку «Отправить на проверку». Если в этот момент в работе останутся нерешенные задания, в системе на странице окончания работы появится предупреждение и будет предложено вернуться к заданиям еще раз;
- по истечении времени, отведенного на выполнение заданий, работа будет сдана автоматически, все сохраненные ответы будут переданы на проверку;
- о сроках и порядке доступа к результатам проверки олимпиадной работы Вы можете узнать на официальном сайте олимпиады: https://всош.цпм.рф.
- 3. Затем раздайте участникам коды доступа в тестирующую систему:
	- перед выдачей участнику кода доступа в тестирующую систему необходимо спрашивать у него, за какой класс он пишет олимпиаду, и убеждаться, что участник получил код, соответствующий озвученному классу написания. Сверяйтесь с данными о классе написания в списке приглашенных;
	- если участник хочет писать олимпиаду за класс, не соответствующий данным в списке приглашенных, см. Инструкцию по нестандартным ситуациям;
	- одновременно с раздачей кодов рекомендуем вносить в протокол проведения данные участника (ФИО и его логин). Листки участников остаются у участников олимпиады.
- 4. Затем укажите каждому участнику из какой папки он должен выбрать файл записи сетевой активности в соответствии с классом участия. Проверьте что участник выбрал файл, соответствующий классу контеста, в котором он авторизовался в тестирующей системе.

*Приложение 2*

# **Лист регистрации участника муниципального этапа ВСОШ по технологии профиль «Информационная безопасность» 7-8 класс**

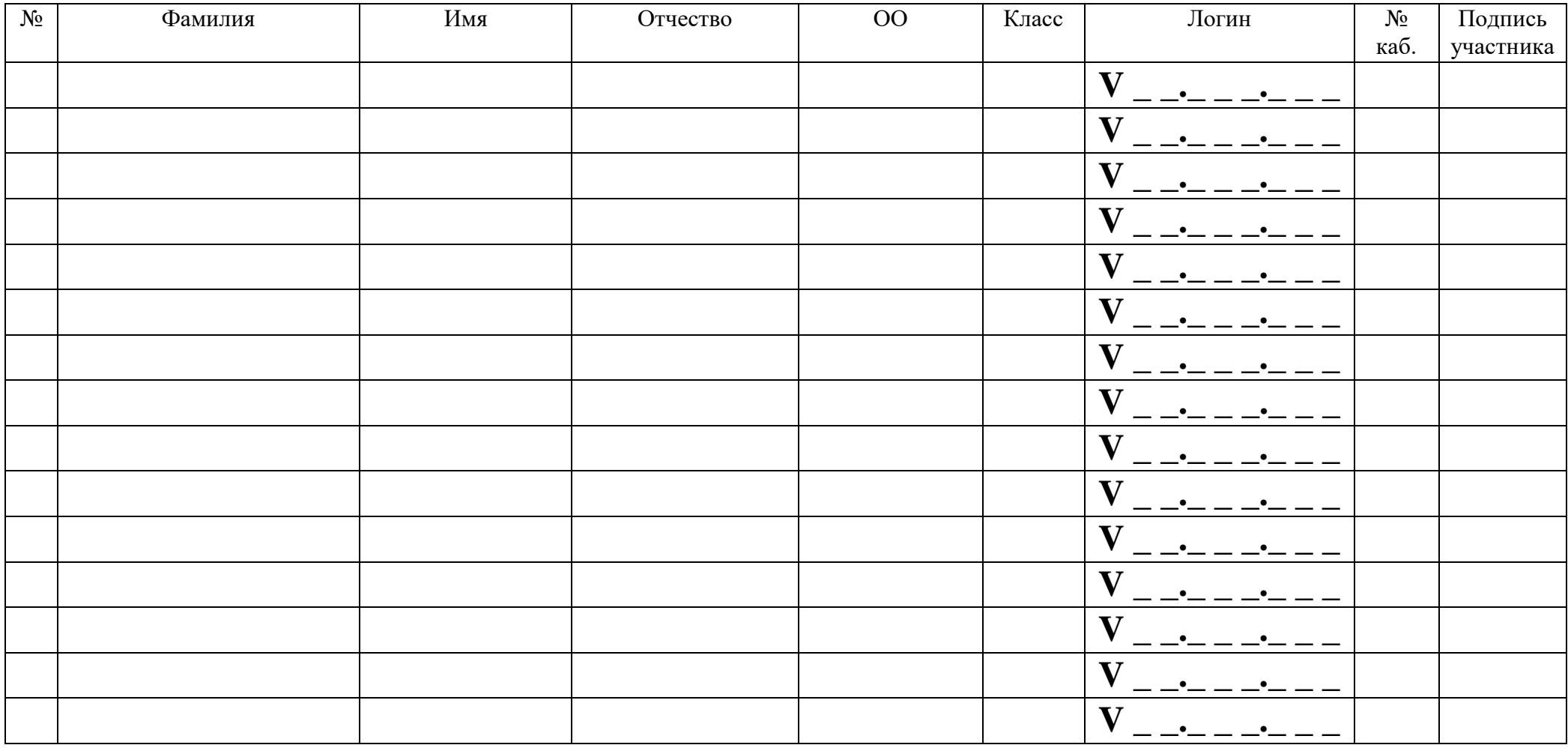

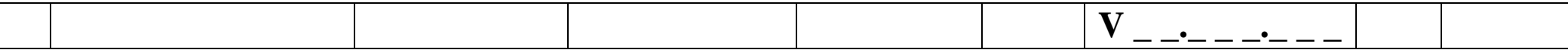